#### **Screenshot Application Functionality Benefits** Check-In Visitors can use the tablet/kiosk to check-in We're not capturing unnecessary information themselves. about the visitor in-case of repeating or appointment visitor, just capturing only the mobile number so that the visitor can Only one field with the customer specific video will be shown to the visitor for ease immediately be checked-in. use. Visitors no need to wait for a long time or in the queue for doing the registration. Visitors can enter their mobile number and based on that the app will fetch the details of the visitor if it's there in the system No training or handholding required for the (returning or appointment visitor) visitor If details are not exists in the system then a Application is self-explanatory data entry screen will be shown to the visitors to capture their details. SAP branding on the tab can be done. **Data Entry** For a returning visitor or appointment visitor, It's self-explanatory for visitors, so no need all the details of the visitor will be autoof guard or receptionist assistance to fill-up the form. populated. For new visitors, we're capturing only the Capturing only very less details of the visitor, mandatory fields to keep it simple. so data entry and waiting time of the visitor will be less. These fields can be configured or changed according to the customer requirement. Professional way of handling visitors Photo and signature of the visitor can also be Visitor details are captured as per physical captured using the same tablet or kiosk. security norms or standards Kept easy and basic for the visitor to fill-up No handholding or training required. quickly. It's self-explanatory \* Shows the default fields and can be configured

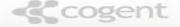

# NDA / Safety Norms

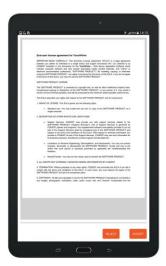

\* Screen shows the default document and this document can be configured or changed.

- If required the system can show the NDA document or the safety norms to the visitor after entering the details.
- Visitors have to agree on the NDA or terms and conditions to enter into the premise.
- The format of the NDA can be changed or configured as per the customer requirement.

- Digital acceptance of the visitor can be captured.
- This is right time and place to inform the visitor on company's security policy or safety guidelines or NDA.
- Compliance as per security norms or standards

## Walk-in Visitor Approval (via Web/Mobile)

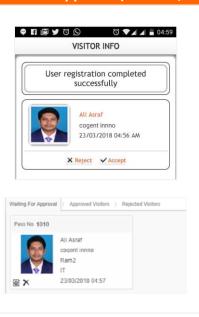

- Once the visitor / security guard enter the visitor details, an email notification will be sent to the host or employee with the visitor photo.
- Host or employee has to confirm the request to allow the visitor to enter into the premise.
- After approval of the request, notification will be sent to the visitor and security guard can allow them to meet the host or employee.
- Host or employee can approve or reject the request by using the web application or mobile app.
- Notification email content can be configured according to customer requirement.

- The guard need not check whether the visitor has an appointment with the host over the phone.
- This approval is not required for appointment visitors.
- Visitor details sent to the host with photo, so the host can easily identify and give their confirmation.
- Multiple ease way of confirming the requests.

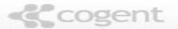

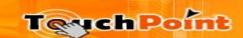

### **Visitor Pass**

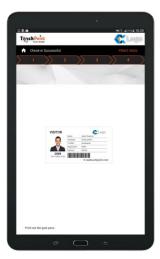

\* Visitor pass can be configured according to customer requirement.

- Pass template can be designed as per the customer requirements.
- Fields in the pass can be configured as per the customer requirements.
- Based on the customer requirement, it's possible to configure whether printing option is required or not.
- Printer can be placed next to the kiosk or guard if double check is required.
- Pass can be printed in label sticker.

- Visitor pass along with the photo can be printed and carried by the visitor wherever the visitor goes inside the premise.
- This can be used to distinguish between employee and visitor in the premise.
- Indicates that the visitors have completed the check-in procedures

#### **Notifications**

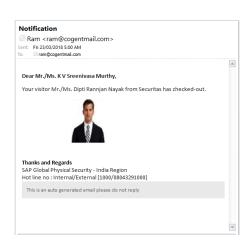

- After successful check-in of the visitor, an email notification will be sent to the host with the visitor photo, details and login time.
- Based on the login time and configured overstay duration, an email notification will be sent to the host with the visitor photo and expected timeout details for overstay.
- After check-out of the visitor, again an email notification can be sent to the host with the visitor photo, other details, login time and logout time.
- All these email notification content can be configured or changed according to the customer requirement.

- Reduce manual intervention of notifying or checking with the host.
- Host need not to remember all the appointments with the visitors because the system will alert or notify.
- Host aware that the visitor has logout or overstaying based on these alerts.
- Notifications sent with visitor photo, so that it's ease for the host to identify the visitor.

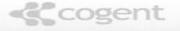

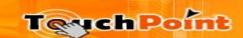

## **Visitor Management - Dashboard**

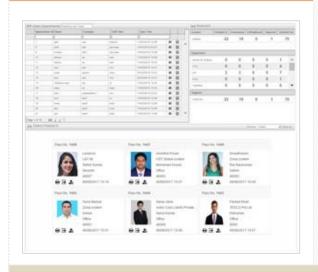

- Various reports available for monitoring the visitor movement.
- Dashboard is available to manage and monitor the visitors. It shows the summary for checked in, overstaying, expected and checked out visitors for the day.
- Dashboard will also show the checked-in visitors list in card format with the photo of the visitor. Quick view of check-in visitors inside the premise.
- Reports can be scheduled and send periodically to defined set of email ids.

- Proper visitor tracking can be done as per the norms or standards of the physical security policy.
- Data can be accurate, stored and retrieved as and when required.
- Total control on what is happening at the gate.
- Head count report is useful during any emergency like fire, evacuations.

# **Visitor Management – MIS Reports**

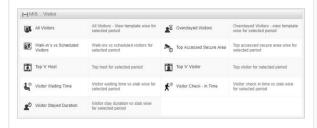

- User can view the count of Walk-ins vs.
  scheduled visitors for selected period
- Filter with all fields and get the exact report as per requirements.
- Exports the reports to various formats (PDF, XLS, XLSX, RTF and CSV).
- Quickly compile the report for a particular period of time
- MIS reports for Peak hours, non-peak hours, visitor stay duration, top 'n' host, top 'n' visitors, etc.
- Option to generate query reports based on the T-SQL queries and save it to generate it later.

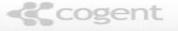

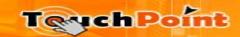

## **Visitor Management – Chart Reports**

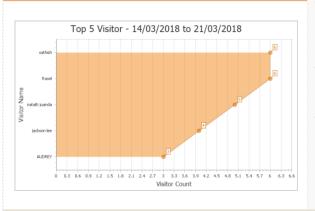

- Option to generate the various types of chart report such as Pie chart, Bar chart, Line chart, etc.
- Chart report can be compiled for a particular period of time
- System list the top accessed secure area wise for selected period

# Pre-Registration via Web / Mobile App (Optional Feature)

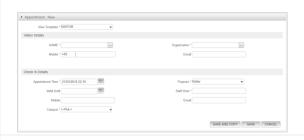

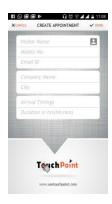

- A web URL will be provided to all the employees and even they can access the link from internal employee portal.
- Employees can create appointments using the web application or through the mobile app (Android and iOS).
- This URL can be accessed in the employee machine without any problem because it connects the SAP Bangalore server.
- Employees can see the history of created appointments in the mobile and even possible to mark as favorite.
- Once the appointment is created an alert email notification for confirmation will be sent to host with visitor details and photo.
- This appointment can be used while check-in.

- The visitor need not wait; need not fill all his details again.
- Visitor waiting time in the queue will be less.
- Visitors no need to enter all the details again if they are coming with an appointment or returning visitors.
- The guard need not check whether he has an appointment with the host over the phone.
- It's seamlessly done.

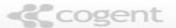

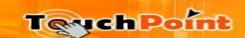